# Envizio Pro II" & SmarTrax<sup>..</sup>

[This is an interactive PDF showing the steering screens on the field computer.](#page-1-0)  Most buttons are active so press on them and see what happens.

iPhone/iPad users: Please visit the App store to download and install the Adobe PDF viewer app. Just open the PDF in this app and then press the  $\bigcirc$  icon (lower left corner) and select "Single Page" for your viewing preference.

Android users: Please visit the Playstore to download and install the Adobe PDF viewer app. Just open the PDF in this app and then press your Settings or Menu button on your phone or tablet. Choose View Settings and change your viewing preference to "Single Page."

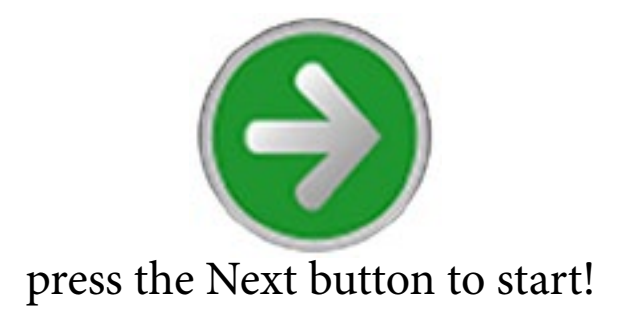

# **SmarTrax Settings**

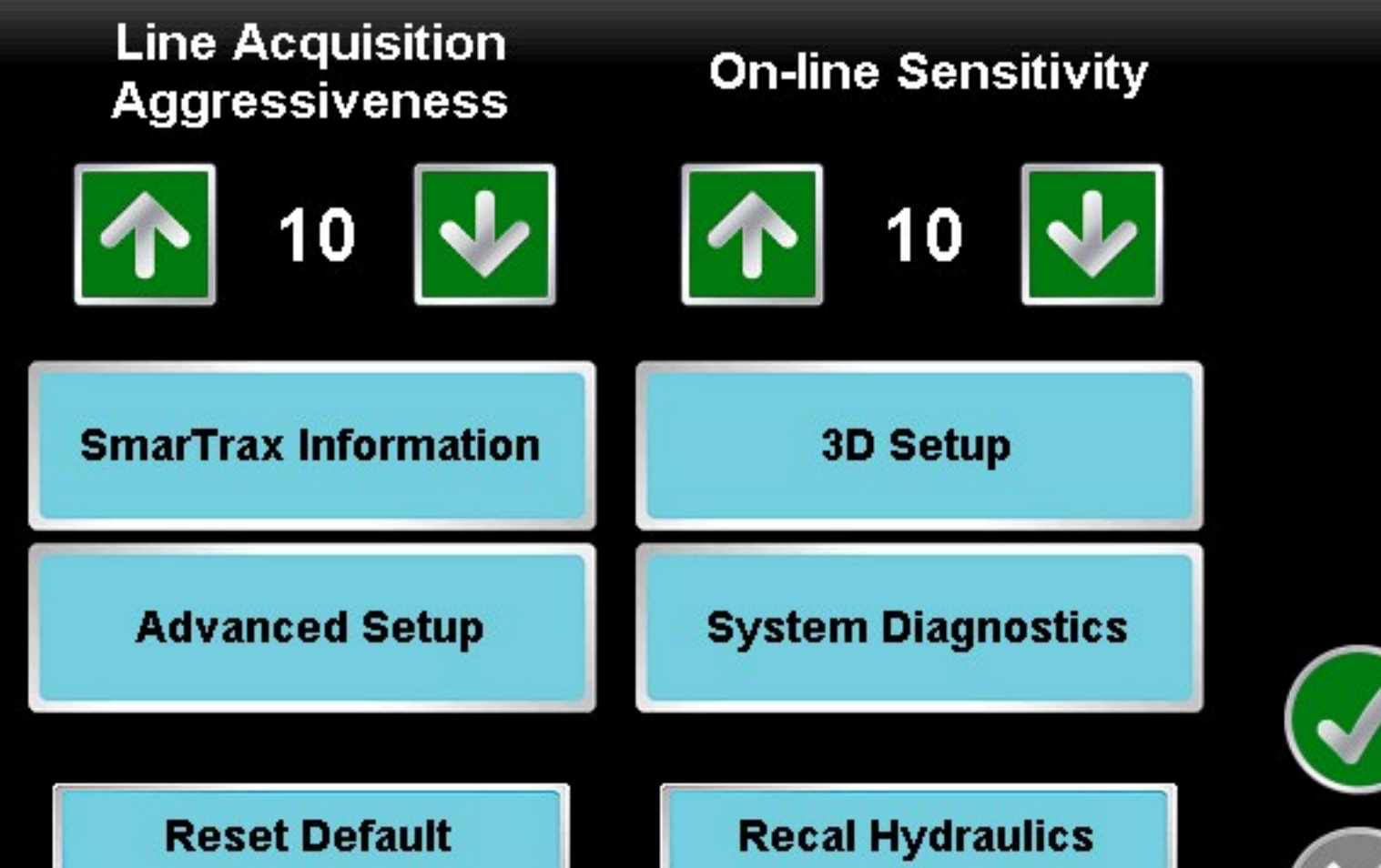

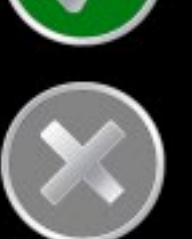

## **SmarTrax Information**

**Sensor Type: YAW** 

**Machine Type:** A Machine

**Control Device: Steer Ready** 

**Antenna Height:**  $12.8$ ft

Antenna Fore/Aft:  $9.1<sub>ft</sub>$ 

> **Wheel Base:**  $14.2$  ft

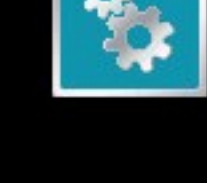

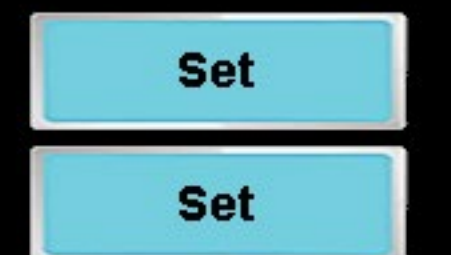

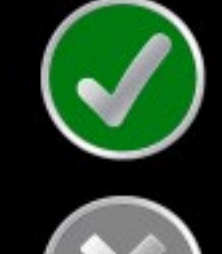

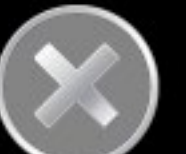

#### **SmarTrax Sensor Setup**

**Sensor Type: YAW Current Wheel Angle: 0.0 Current Reading: 506** 

**Yaw Sensor Calibration** 

**Zero Yaw** 1.64

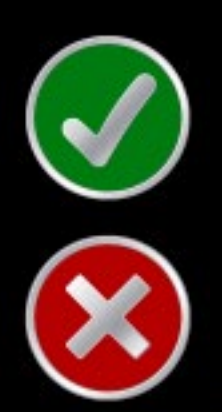

degrees

# **Antenna Height**

### Enter the height of the antenna location above ground level.

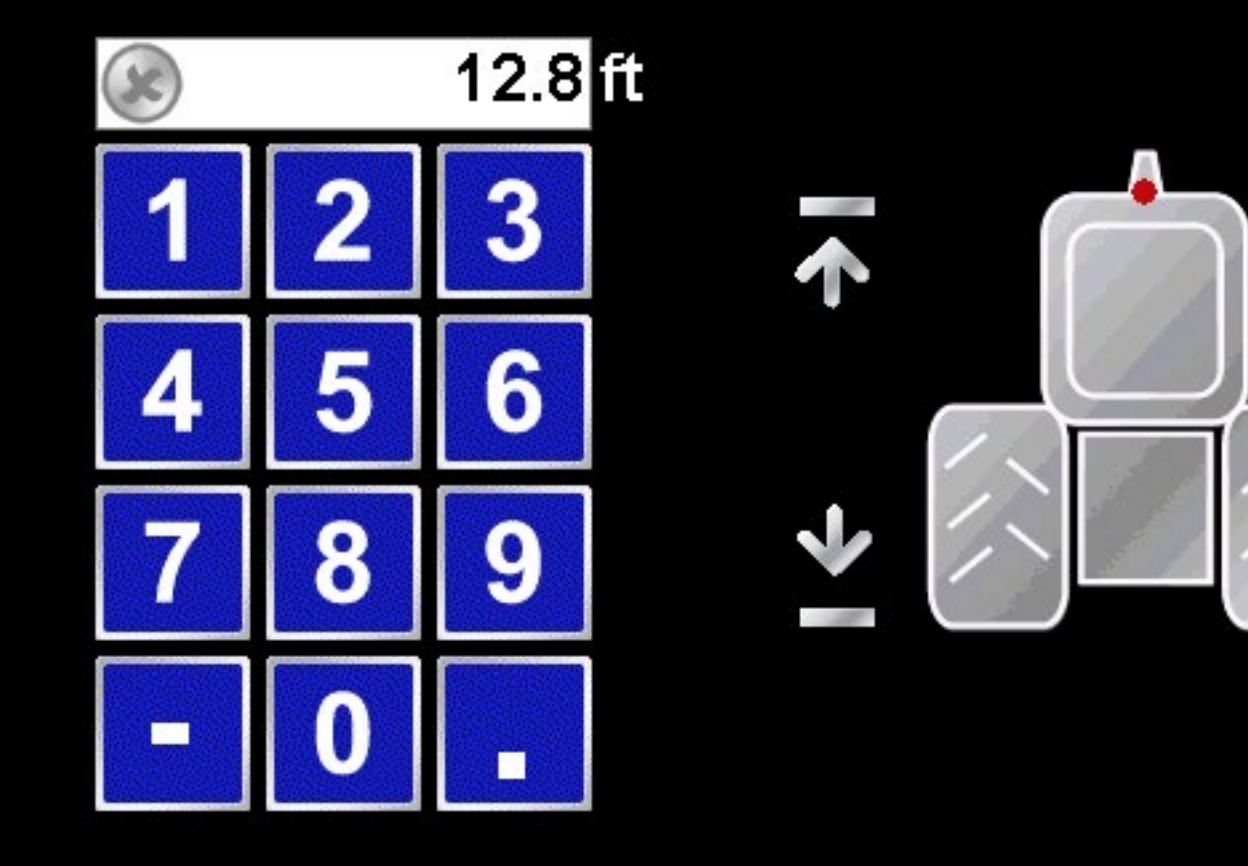

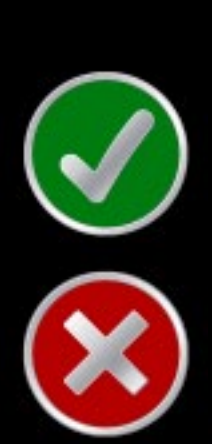

# **Steering Fore/Aft**

#### Enter the fore/aft distance from the rear axle to the antenna.

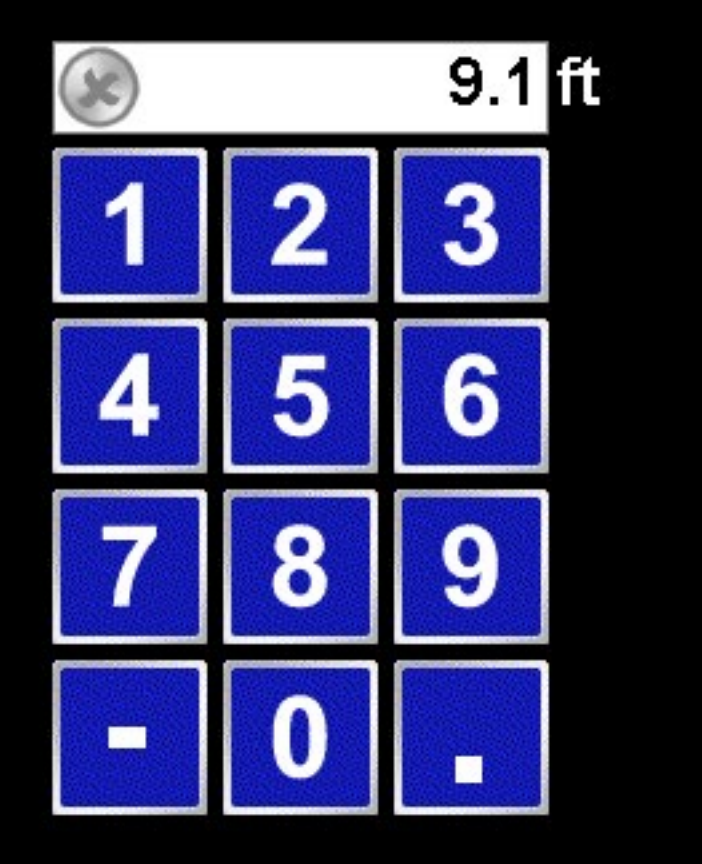

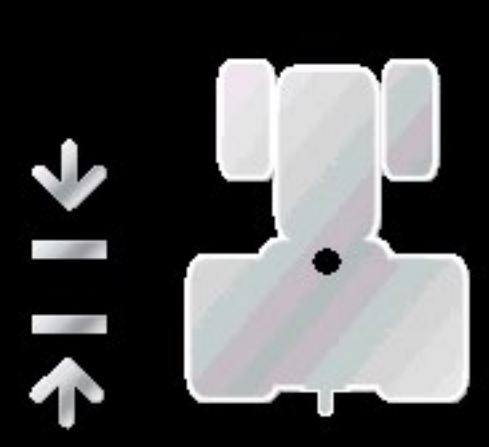

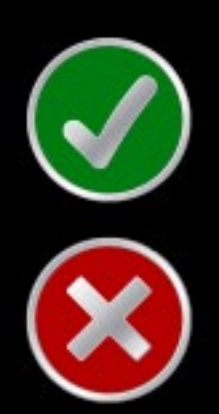

# **SmarTrax Advanced Setup Disengage HDOP Limit GPS Baud Setting**  $2.5$ 19200 150 **Service Mode**

# **Service Code**

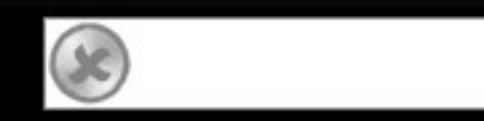

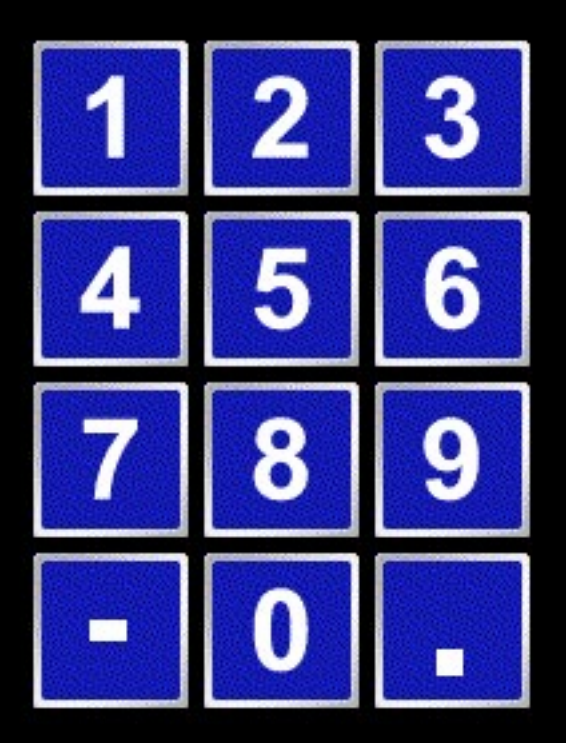

Date: 0/0/0 Serial Number: 5100 **Entries:**  $\bf{0}$ **SW Version: 7.3.21** 

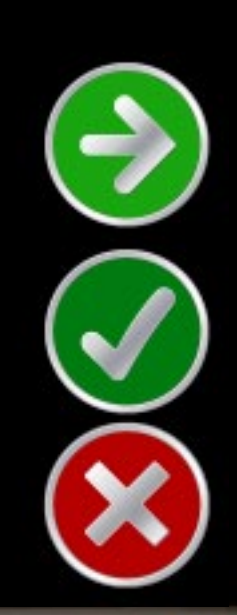

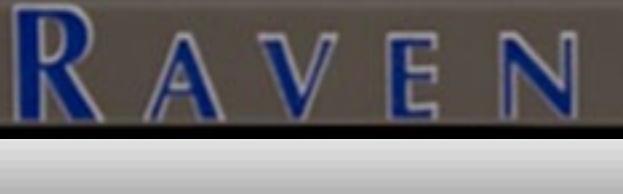

#### **SmarTrax Error**

#### Invalid code entered.

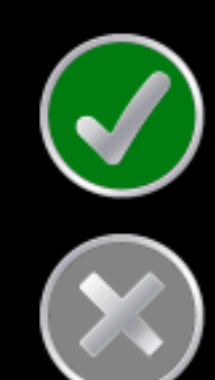

#### **SmarTrax Sensor Setup**

**Sensor Type: YAW Current Wheel Angle: 0.0 Current Reading: 506** 

**Yaw Sensor Calibration** 

**Zero Yaw**  $0.0$ 

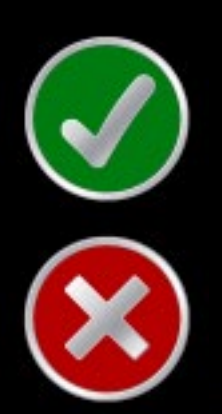

degrees

# **SmarTrax Advanced Setup**

 $\mathbb N$ 

#### **Current Compensation: Bypass**

**Anti-Oscillation** 

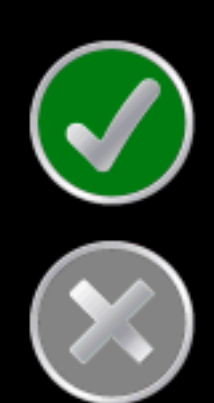

# **SmarTrax Advanced Setup**

 $\mathbb N$ 

#### **Current Compensation: Bypass**

**Anti-Oscillation** X

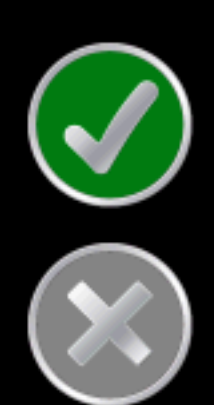

# **SmarTrax Alert**

 $\mathbb N$ 

Resetting all settings to default will require a complete recalibration of the system.

Reset all settings to default now?

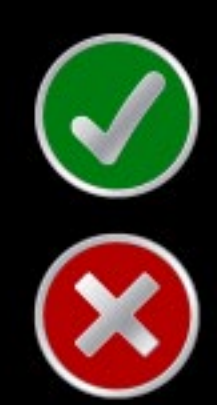

# **SmarTrax Alert**

/ F

 $\mathbb N$ 

This will require hydraulic recalibration. Autosteer will not be available until this is complete.

Would you like to continue?

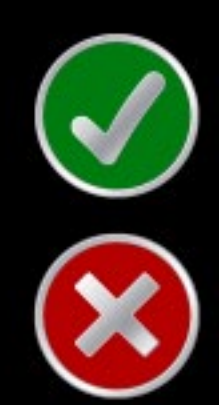

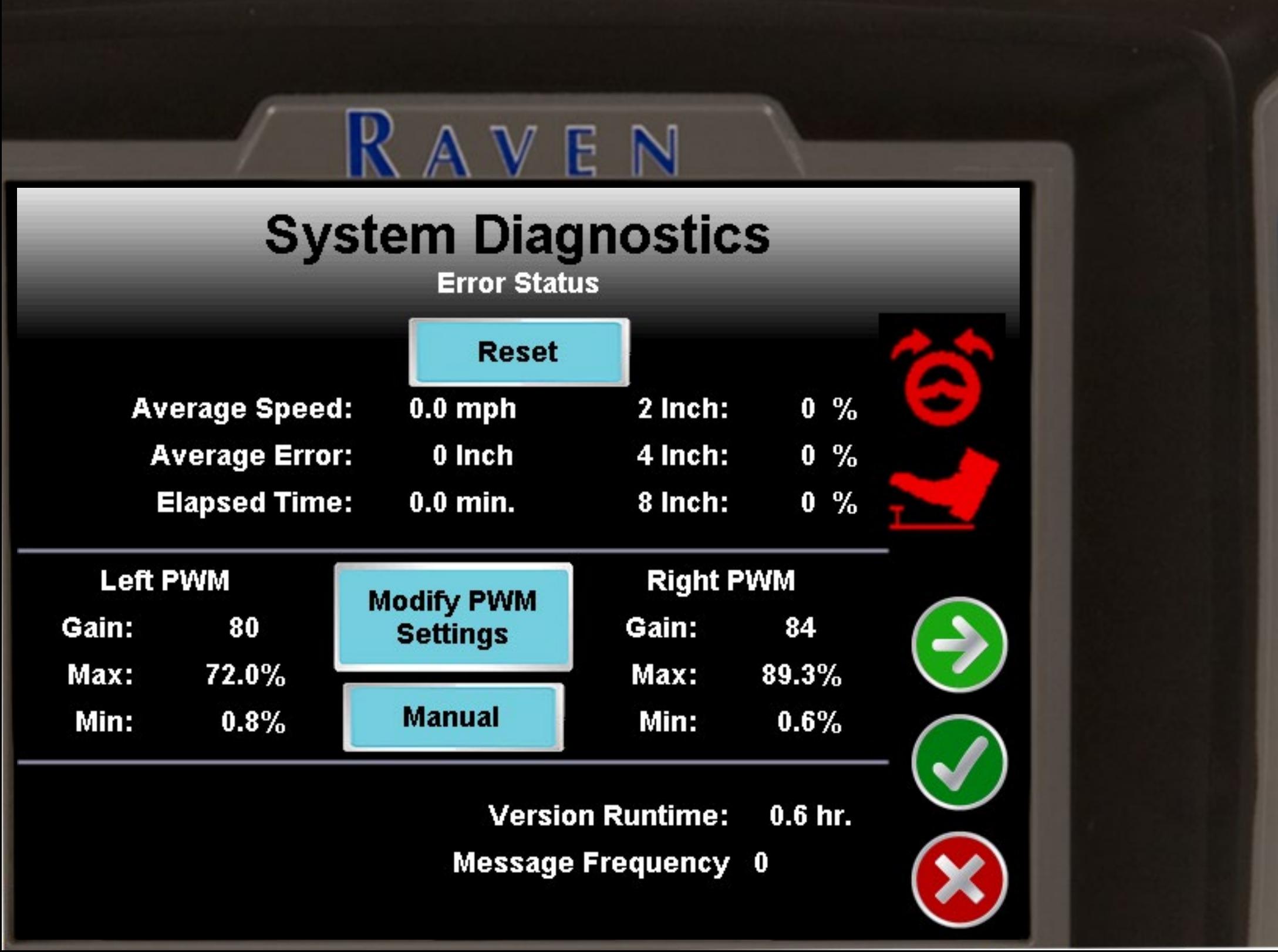

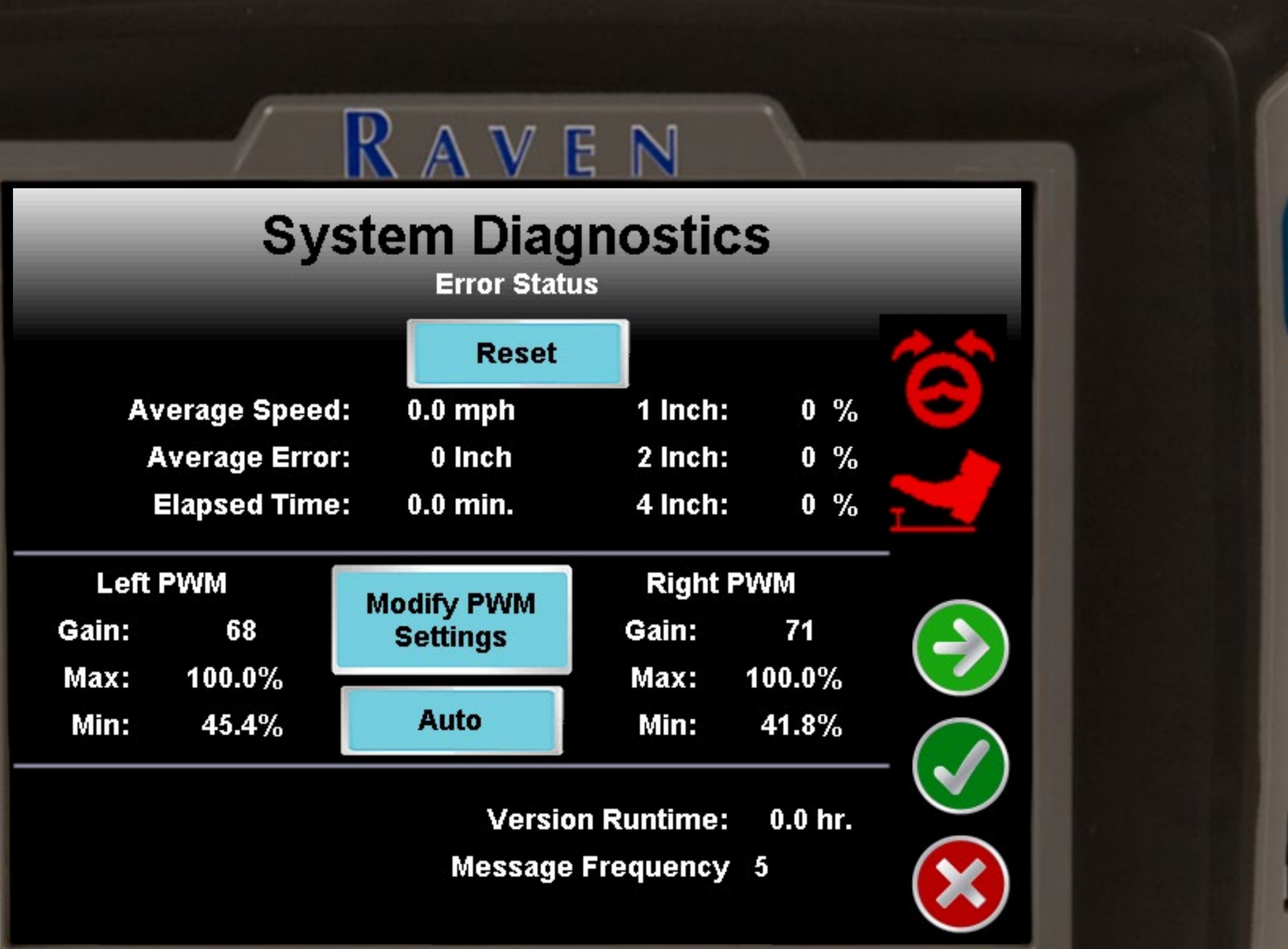

# **SmarTrax PWM Setup**

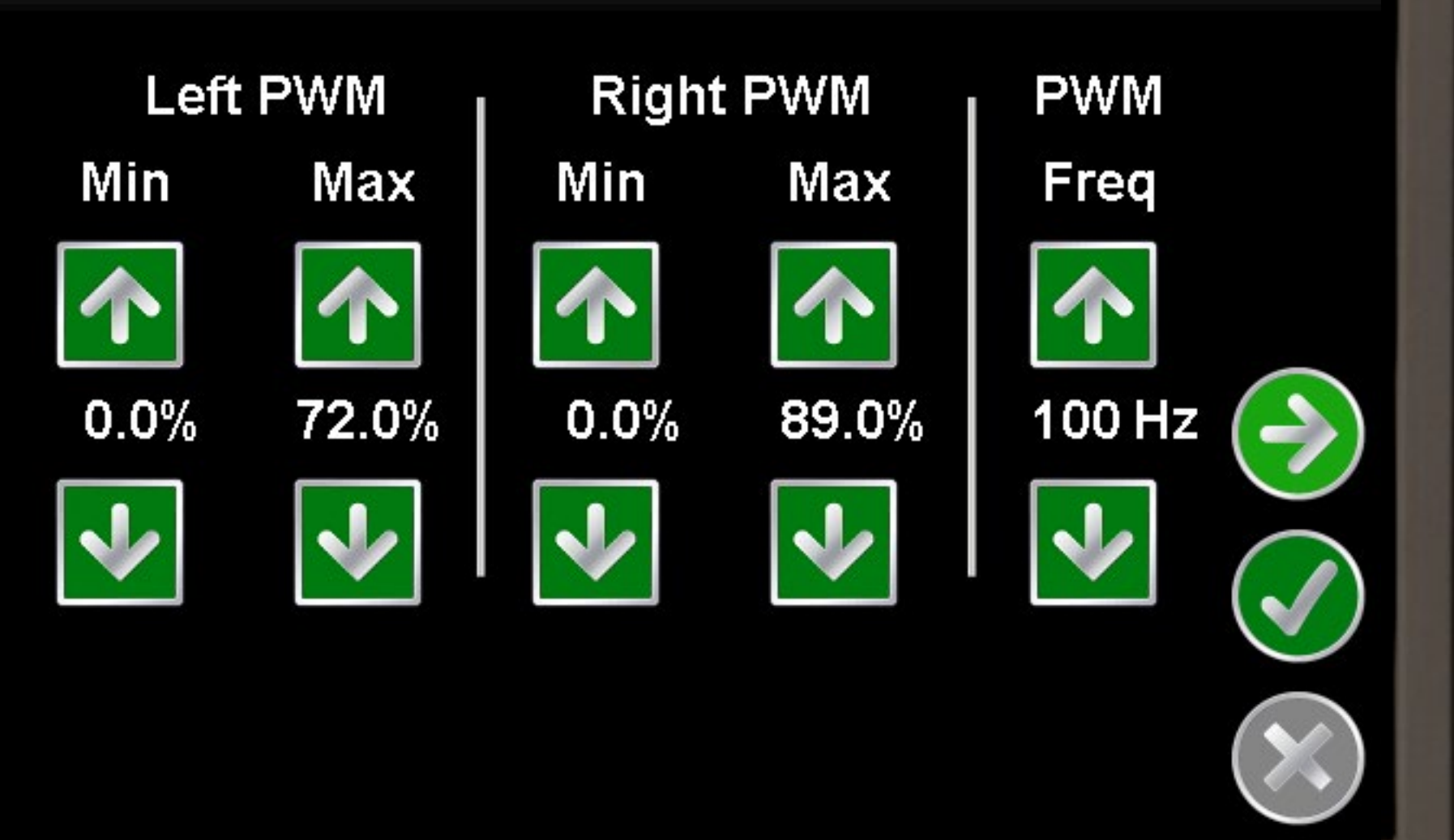

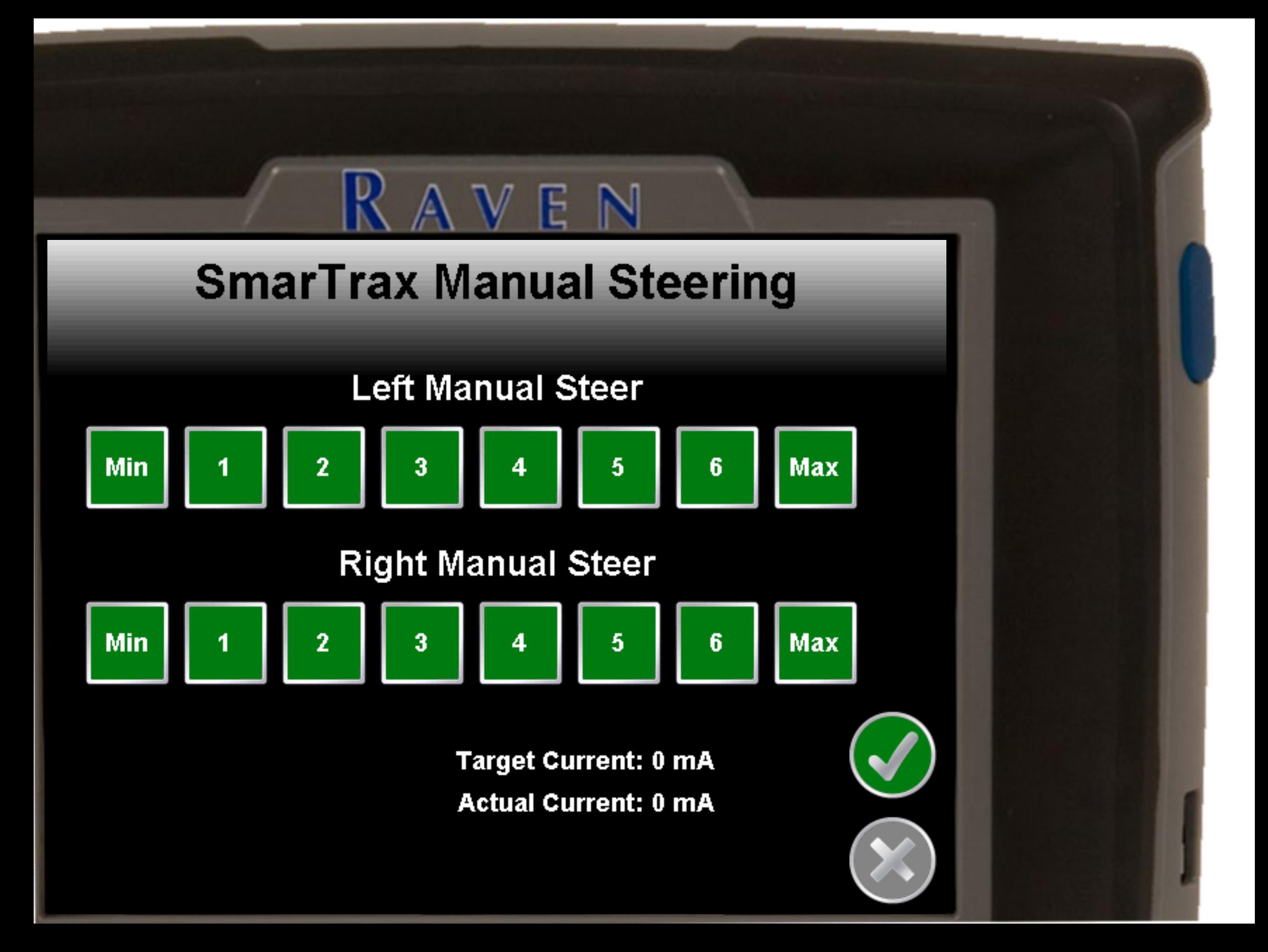

# **SmarTrax 3D Compensation**

Forward:  $\overline{\mathbf{1}}$ Downward:  $6\phantom{.}$  $0.0<sub>pg</sub>$ Roll Pitch  $-0.1$  Deg 0.1 Deg Yaw **Yaw Rate** 0.0 Deg/Sec

**Current Direction** 

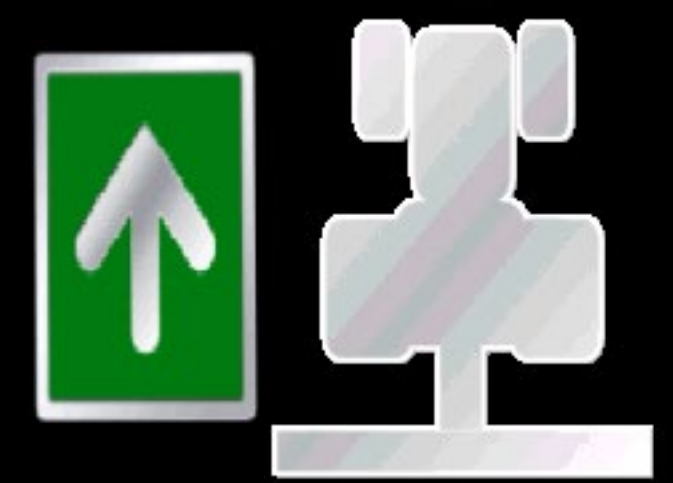

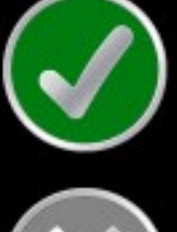

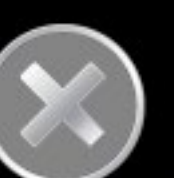

**Active** 

**Calibrate 3D** 

# **SmarTrax 3D Compensation**

Forward:  $\overline{\mathbf{1}}$ Downward:  $6\phantom{.}$  $0.0<sub>pg</sub>$ Roll Pitch  $-0.1$  Deg 0.1 Deg Yaw **Yaw Rate** 0.0 Deg/Sec

**Current Direction** 

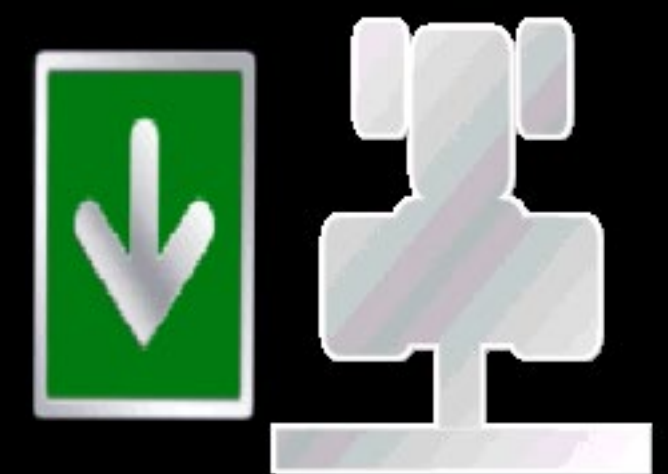

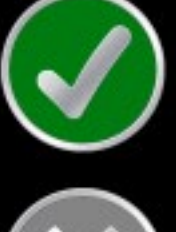

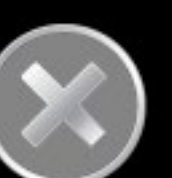

**Active** 

**Calibrate 3D** 

# **SmarTrax 3D Compensation**

Forward:  $\overline{\mathbf{1}}$ Downward:  $6\phantom{.}$  $0.8<sub>Deg</sub>$ Roll **Pitch**  $0.5<sub>Deg</sub>$ Yaw  $0.0<sub>pg</sub>$ **Yaw Rate** 0.0 Deg/Sec

**Current Direction** 

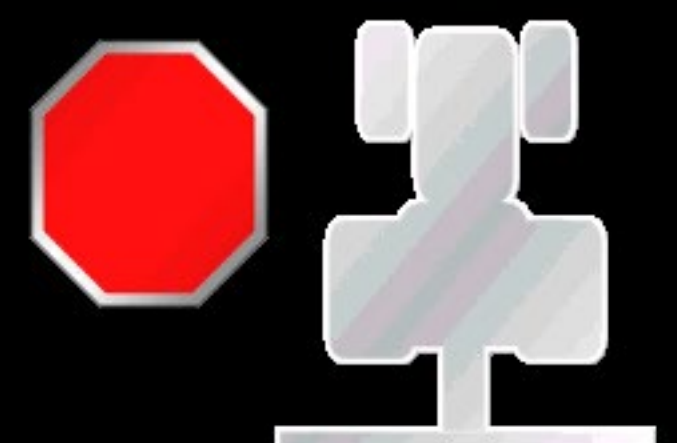

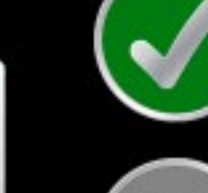

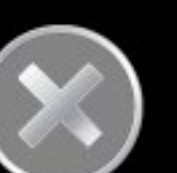

**Bypass** 

**Calibrate 3D** 

# **3D Calibration**

 $\mathbb{N}$ 

**Calibration Instructions:** 

- 1. Stop on flat surface
- 2. Flag your rear tires
- 3. Press start calibration

4. Turn machine around and park with rear axle in the same position as before

5. Press end calibration

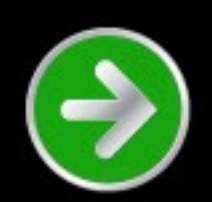

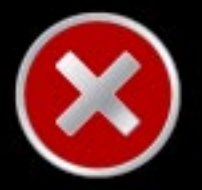

## **3D Calibration**

Stop on flat surface and flag your rear tires.

COG: 0 Deg Speed: 0.0 mph Left/Right: 0 ft Fore/Aft: 0 ft Roll: 0.0 Deg Pitch: 0.0 Deg

**Start Calibration** 

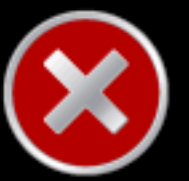

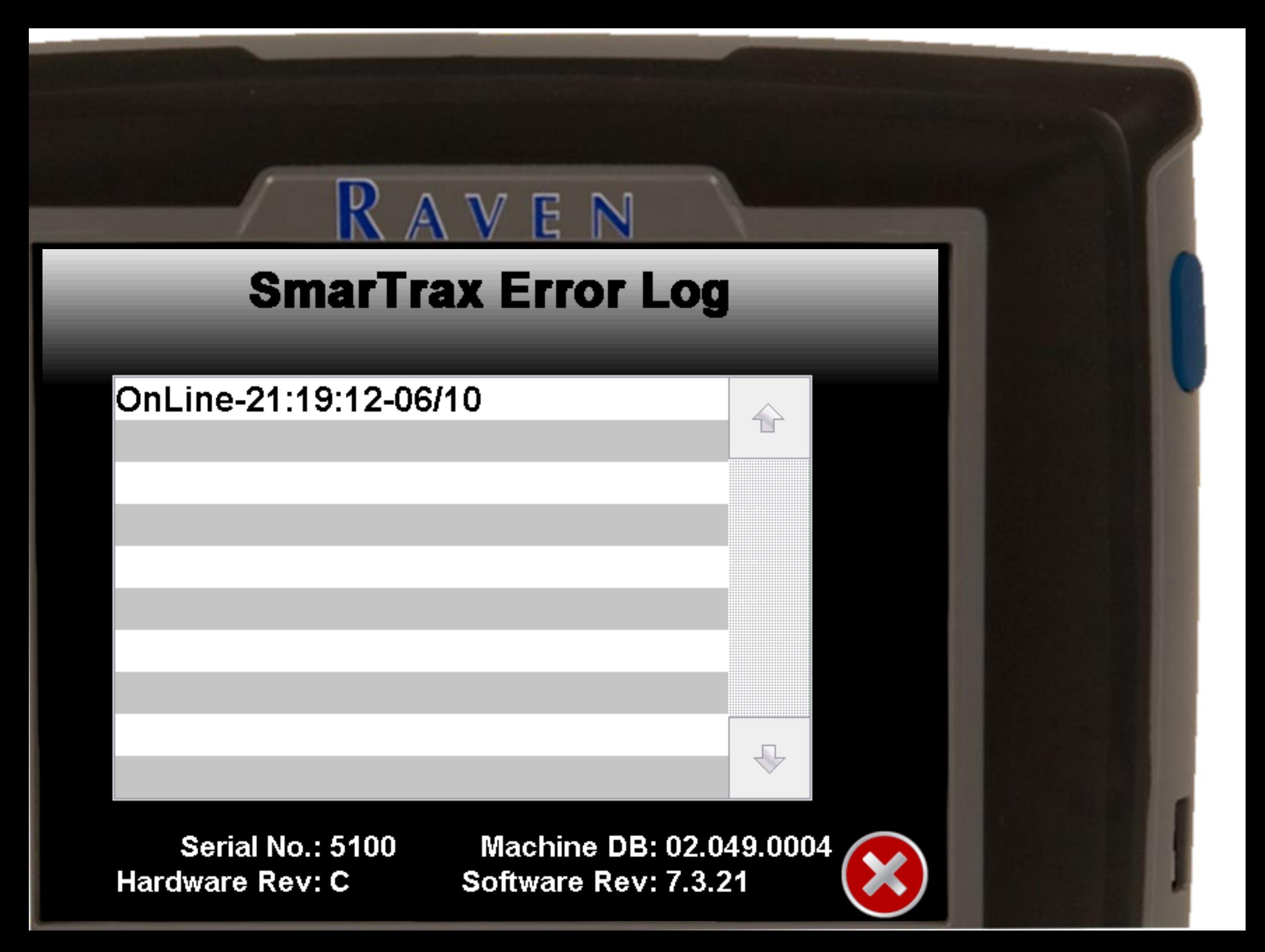